# **Exchanging the JMS Provider JAR Files**

If it is necessary to exchange the JMS provider JAR files by others than the ones delivered with the Bridge, proceed as described below.

- 1. Remove the standard JAR files manually from the containment tree.
- 2. Import the new JAR files to substitute the delete ones via **Import > File Resource**.
- 3. Use the Edit Components Wizard to assign the imported JAR files to the JMS provider component.

## <span id="page-0-0"></span>Removing the Standard JAR Files

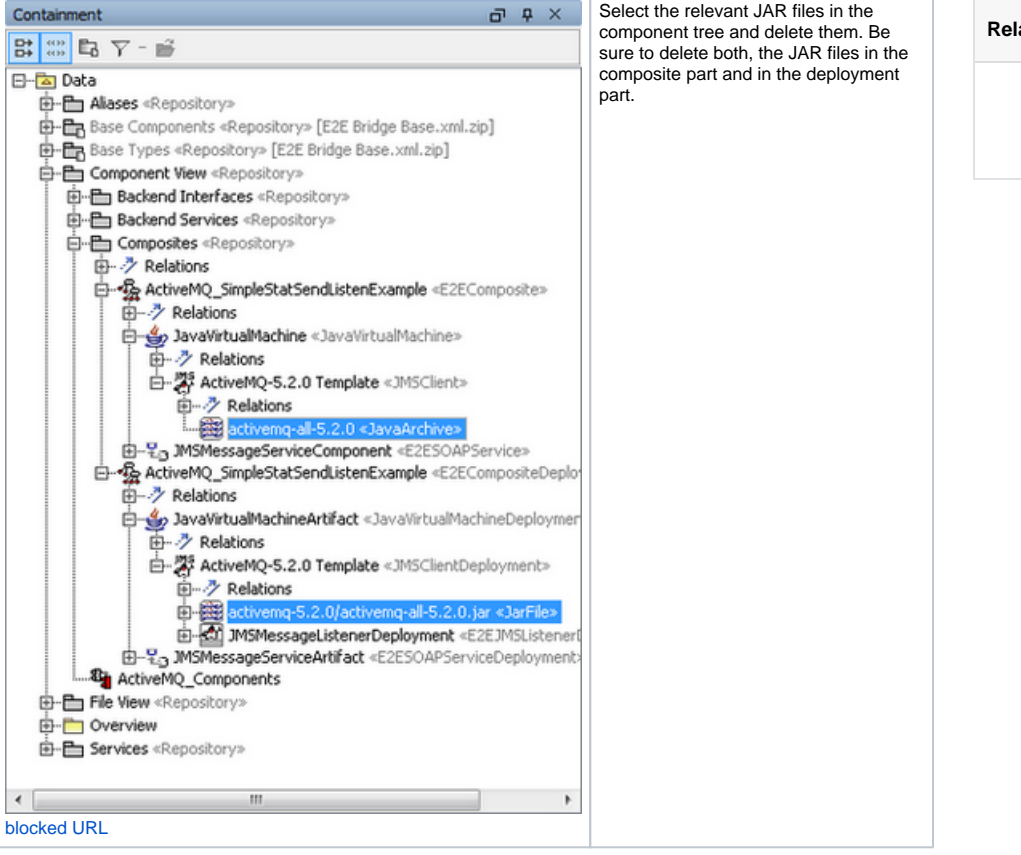

## [Removing the Standard](#page-0-0)

- [JAR Files](#page-0-0) • [Importing the new JAR files](#page-0-1)
- [Assigning the new JAR](#page-1-0)  [files to the JMS provider](#page-1-0)  [component](#page-1-0)

#### **Related Pages:**

**On this Page:**

• Importing Java Class Files [and Resources](https://doc.scheer-pas.com/display/BRIDGE/Importing+Java+Class+Files+and+Resources)

### <span id="page-0-1"></span>Importing the new JAR files

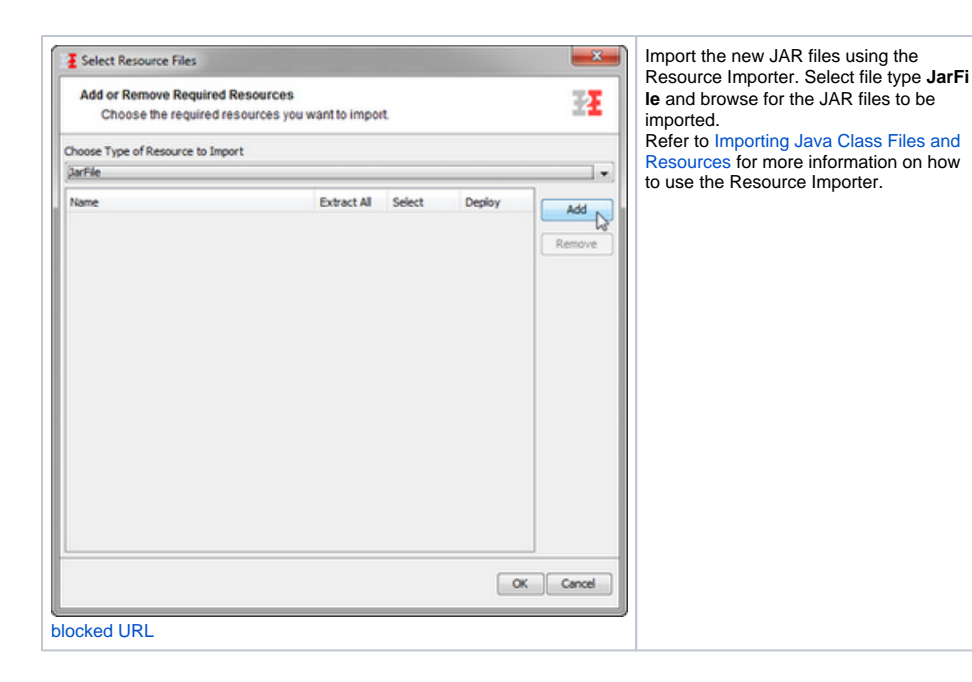

## <span id="page-1-0"></span>Assigning the new JAR files to the JMS provider component

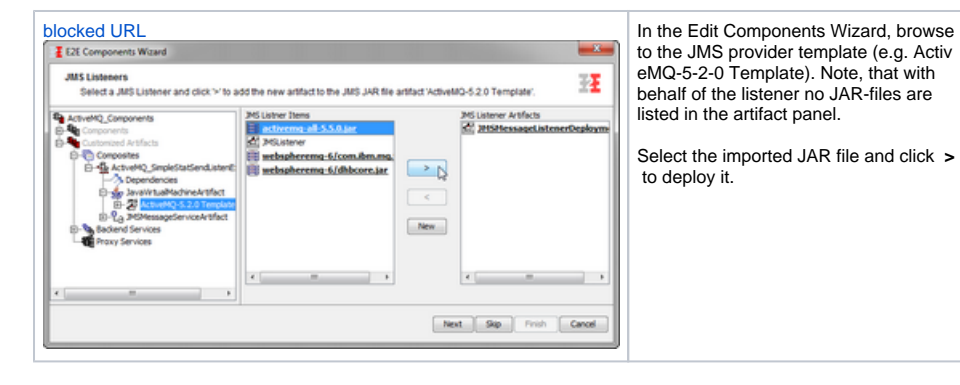